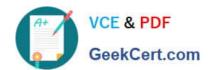

# **SC-300**<sup>Q&As</sup>

Microsoft Identity and Access Administrator

# Pass Microsoft SC-300 Exam with 100% Guarantee

Free Download Real Questions & Answers PDF and VCE file from:

https://www.geekcert.com/sc-300.html

100% Passing Guarantee 100% Money Back Assurance

Following Questions and Answers are all new published by Microsoft
Official Exam Center

- Instant Download After Purchase
- 100% Money Back Guarantee
- 365 Days Free Update
- 800,000+ Satisfied Customers

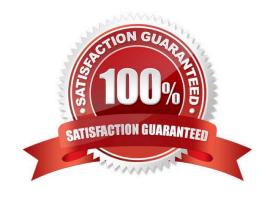

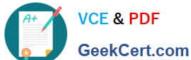

#### **QUESTION 1**

#### **HOTSPOT**

You have an Azure Active Directory (Azure AD) tenant that contains the users shown in the following table.

| Name  | Role                             |  |
|-------|----------------------------------|--|
| User1 | Conditional Access administrator |  |
| User2 | Authentication administrator     |  |
| User3 | Security administrator           |  |
| User4 | Security operator                |  |

You plan to implement Azure AD Identity Protection.

Which users can configure the user risk policy, and which users can view the risky users report? To answer, select the appropriate options in the answer area.

NOTE: Each correct selection is worth one point.

Hot Area:

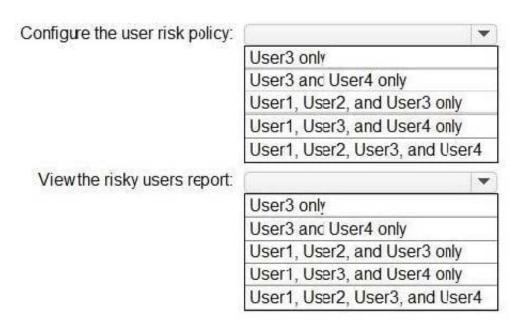

Correct Answer:

Configure the user risk policy:

User3 only
User3 and User4 only
User1, User2, and User3 only
User1, User3, and User4 only
User1, User2, User3, and User4

View the risky users report:

User3 only
User3 only
User3 and User4 only
User3 and User4 only
User3 and User4 only
User1, User2, and User3 only

#### **QUESTION 2**

Your company requires that users request access before they can access corporate applications.

You register a new enterprise application named MyApp in Azure Active Dilatory (Azure AD) and configure single signon (SSO) for MyApp.

User1, User3, and User4 only User1, User2, User3, and User4

Which settings should you configure next for MyApp?

- A. Self-service
- B. Provisioning
- C. Roles and administrators
- D. Application proxy

Correct Answer: A

Reference: https://docs.microsoft.com/en-us/azure/active-directory/manage-apps/manage-self-service-access

#### **QUESTION 3**

You have an Azure Active Directory (Azure AD) tenant named contoso.com that contains an Azure AD enterprise application named App1.

A contractor uses the credentials of user1@outlook.com.

You need to ensure that you can provide the contractor with access to App1. The contractor must be able to authenticate as user1@outlook.com.

## https://www.geekcert.com/sc-300.html

2024 Latest geekcert SC-300 PDF and VCE dumps Download

What should you do?

- A. Run the New-AzureADMSInvitation cmdlet.
- B. Configure the External collaboration settings.
- C. Add a WS-Fed identity provider.
- D. Implement Azure AD Connect.

Correct Answer: A

Reference: https://docs.microsoft.com/en-us/azure/active-directory/external-identities/b2b-quickstart-add-guest-usersportal

#### **QUESTION 4**

You create the Azure Active Directory (Azure AD) users shown in the following table.

| Name  | Multi-factor auth status | Device  |
|-------|--------------------------|---------|
| User1 | Disabled                 | Device1 |
| User2 | Enabled                  | Device2 |
| User3 | Enforced                 | Device3 |

On February 1, 2021, you configure the multi-factor authentication (MFA) settings as shown in the following exhibit.

remember multi-factor authentication on trusted device (sammore)

Allow users to remember multi-factor authentication on devices they trust (between one to 365 days)

Number of days users can trust devices for 20

NOTE For the optimal user experience, we recommend using Conditional Access sign-in frequency to extend session lifetimes on trusted devices, locations, or low-risk sessions as an alternative to "Remember MFA on a trusted device" settings. If using "Remember MFA on a trusted device," be sure to extend the duration to 90 or more days. Learn more about reauthentication prompts.

The users authentication to Azure AD on their devices as shown in the following table.

| Date              | User  |
|-------------------|-------|
| February 2, 2021  | User1 |
| February 5, 2021  | User2 |
| February 21, 2021 | User1 |

On February 26, 2021, what will the multi-factor auth status be for each user?

| Name  | Multi-factor auth status |
|-------|--------------------------|
| User1 | Disabled                 |
| User2 | Enabled                  |
| User3 | Enforced                 |

| Name  | Multi-factor auth status |
|-------|--------------------------|
| User1 | Enabled                  |
| User2 | Enabled                  |
| User3 | Enabled                  |

| Name  | Multi-factor auth status |
|-------|--------------------------|
| User1 | Enforced                 |
| User2 | Enforced                 |
| User3 | Enforced                 |

| Name  | Multi-factor auth status |
|-------|--------------------------|
| User1 | Disabled                 |
| User2 | Enforced                 |
| User3 | Enforced                 |

A. Option A

B. Option B

C. Option C

D. Option D

Correct Answer: B

#### **QUESTION 5**

#### **HOTSPOT**

Your network contains an on-premises Active Directory domain named contoso.com. The domain contains the objects shown in the following table.

| Name   | Туре           | In organizational unit (OU) | Description                             |
|--------|----------------|-----------------------------|-----------------------------------------|
| User1  | User           | OU1                         | User1 is a member of Group1.            |
| User2  | User           | OU1                         | User2 is not a member of any groups.    |
| Group1 | Security group | OU2                         | User1 and Group2 are members of Group1. |
| Group2 | Security group | OU1                         | Group2 is a member of Group1.           |

You install Azure AD Connect. You configure the Domain and OU filtering settings as shown in the Domain and OU

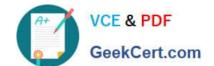

## https://www.geekcert.com/sc-300.html

2024 Latest geekcert SC-300 PDF and VCE dumps Download

Filtering exhibit. (Click the Domain and OU Filtering tab.) You configure the Filter users and devices settings as shown in the Filter Users and Devices exhibit. (Click the Filter Users and Devices tab.)

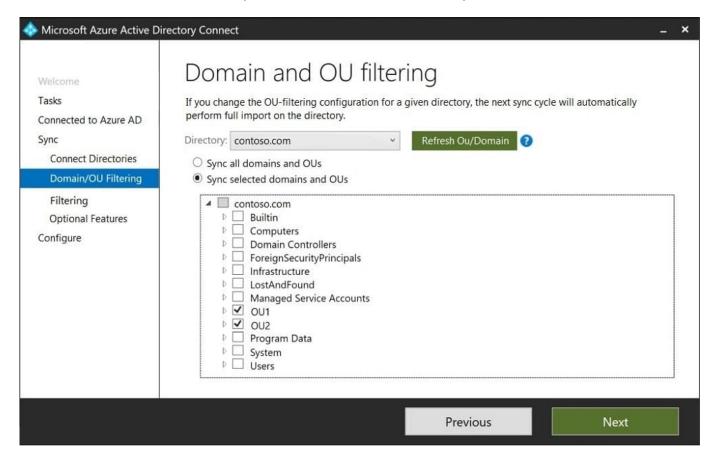

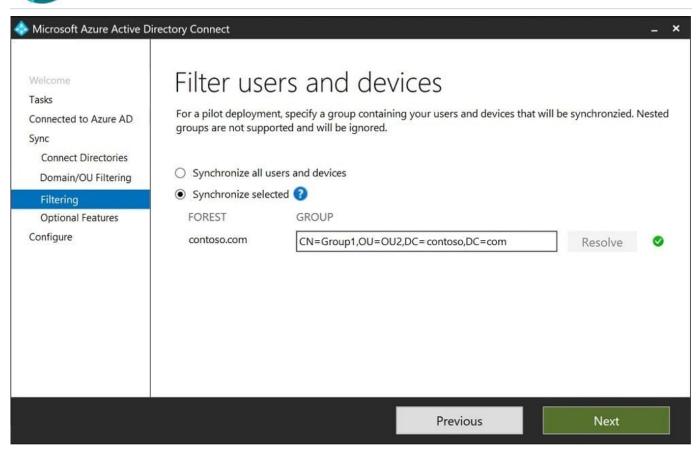

For each of the following statements, select Yes if the statement is true. Otherwise, select No.

Hot Area:

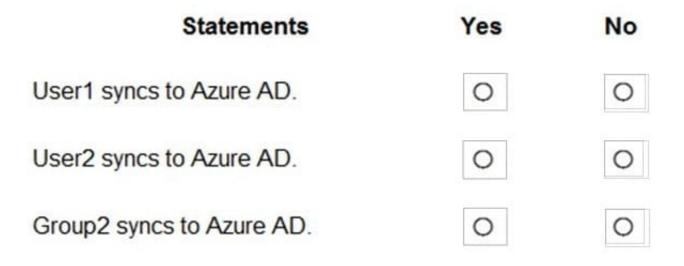

Correct Answer:

| Statements                | Yes | No |
|---------------------------|-----|----|
| User1 syncs to Azure AD.  | 0   | 0  |
| User2 syncs to Azure AD.  | 0   | O  |
| Group2 syncs to Azure AD. | 0   | 0  |

Latest SC-300 Dumps

SC-300 VCE Dumps

SC-300 Braindumps